# **How to remove material from social media and networking sites**

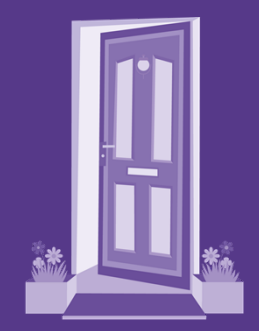

**Nottingham Women's Centre** 

come on in

**If you would like the Police to investigate the abuse, please speak to police before blocking or deleting the abuse. Police may need specific details so that they can investigate the offence. If you do feel that you need to block or delete quickly before speaking to police, collecting evidence to pass to police would assist the investigation:**

- **Take screen shots of the abuse.**
- **Record dates and times that the abuse was received.**
- **Screenshot account user information of the abuser.**

#### **Facebook**

Facebook hosts a platform for users to share a personal profile consisting of photos, videos and news with other Facebook users. The ever increasing pervasiveness of Facebook has lead to some users having their entire friend, business and family networks represented online. Increased integration of Facebook into mobile devices means that users are instantly notified of updates to friend's pages. This instant and widespread communication of content to the user's entire real life, social network makes Facebook a particularly devastating platform from which to launch an attack.

The mechanism for reporting explicit content depends on whether the victim has access to the content and whether the content has been posted on their page or on a different user's page.

If you can see the content that is being displayed:

To report a status /picture / video that has been posted on the victim's own page:

- Click the arrow in the top right corner of the status
- Click the applicable options to report

Or

- Click on the photo / video to expand it
- Click options in the bottom right
- Click report photo / report video

To report content on somebody else's page:

- Go to the page you want to report
- Click ". . . " on the page's cover photo
- Select Report Page and follow the on-screen instructions.

## *NOTE: Facebook may warn or disable the account of the person responsible.*

Reporting a profile:

- Go to the profile you want to report
- In the bottom right of the cover photo, click . . . and select Report
- Follow the on-screen instructions

If you can't see the content which has been posted, because you have been blocked or do not permissions to view the page complete the below online form: <https://www.facebook.com/help/contact/274459462613911>

If you are using a mobile device a different process needs to be followed, the link to this is <https://www.facebook.com/help/1432374603715654/list>

#### **Instagram**

Instagram is primarily aimed at smartphone users looking for a convenient option to upload photos taken with their mobile device's camera to their social profiles. This enables content to be quickly uploaded to Twitter, Facebook as well as to the users own Instagram account.

The link for reporting prohibited material is here: https://www.facebook.com/help/instagram/contact/584460464982589# =

### **Kik**

Kik is a free instant messenger application for mobile devices to send messages, photos, videos and sketches.

Kik provide guidance to law enforcement. The link is: <https://kiklawenforcement.zendesk.com/hc/en-us>

Their policy states – users must not post content that is bullying, harassing, abusive, threatening, harmful, vulgar, obscene, or offensive, or that contains pornography, nudity, or graphic or gratuitous violence, or that promotes violence, racism, discrimination, bigotry, hatred, or physical harm of any kind against any group or individual, or is otherwise objectionable.

Victims can report violations of the terms here [support@kik.com](mailto:support@kik.com)

## **Snapchat**

Snapchat is a video messaging application on which users can take photos, record videos, add text and drawings and send them to a controlled list of recipients. Snapchat safety centre includes advice for victims. In particular their rules state: *"What not to Snap: Pornography"*

The link is: <https://www.snapchat.com/safety>

There is also a guide for Law Enforcement. The link is: [https://www.snapchat.com/static\\_files/lawenforcement.pdf?version=20150604](https://www.snapchat.com/static_files/lawenforcement.pdf?version=20150604)

### **Tumblr**

Tumblr essentially hosts microblogs for its users. Tumblr users can fill their blogs with multimedia (like images and short video clips). The fast paced nature of Tumblr makes it ideal for the proliferation of viral content.

The form for reporting content is: <https://www.tumblr.com/abuse/privacy>

## **Twitter**

Twitter allows users to post short messages which may include a hyperlink to third party content or image. Messages posted on Twitter are referred to as tweets and are by default visible to the entire online community, not just twitter users or approved friends. The capability to publish content to such a wide audience, as well as offering a quick and discreet account creation process which offers little in the way of non-repudiation makes it an attractive platform for those wanting to publish malicious material about an individual.

There is an online form to report abuse. Note that you do not need a twitter account to report abuse.

The link is: <https://support.twitter.com/forms/abusiveuser>

### **WhatsApp**

WhatsApp is an instant messaging platform for smartphones that uses the internet to send text messages, images video, user location and audio messages to other users.

The link to their help page is: <https://www.whatsapp.com/legal/>

Victims can request that copyrighted material be removed by emailing [support@whatsapp.com](mailto:support@whatsapp.com) providing the details of the content to be removed.

# **YouTube**

YouTube is a platform for users to upload and view streamed video content. YouTube has an option which allows users to flag inappropriate content which contravenes their Community Guidelines. YouTube state on their website that they review flagged videos 24 hours a day, seven days a week and prohibited content will be removed.

YouTube's Community guidelines are broad; the following extracts are most applicable to revenge porn or cyber enabled blackmail incidents:

*"YouTube is not for pornography or sexually explicit content. If that describes your video, even if it is a video of yourself, don't post it on YouTube. Also to be noted, Things like predatory behaviour, stalking, threats harassment, intimidation, revealing other persons personal information and inciting others to commit violent acts or violate the terms of use are taken very seriously, anyone caught doing these things may be permanently banned from YouTube".* 

Although flagging video's is anonymous (users cannot tell who flagged a video) a YouTube / Google account is required to use the flagging tool.

### **How to flag a video**

- Below the YouTube video player click the 'More' Button
- Highlight and click the 'Report' button in the drop down menu
- Click the reason for flagging that best fits the violation within the video
- Provide any additional details that may help the review team make their final decision

### **How to Flag a Channel**

- Visit the channel page you wish to report
- Click 'About'
- Click the Flag drop down button
- Select the option that best suits your issue
	- o Nudity or sexually suggestive content involving minors (people under the age of 18)
	- o Minors engaged in activities that are physically dangerous and harmful
	- o Invasions of privacy
	- o Threats
	- o Harassment or bullying